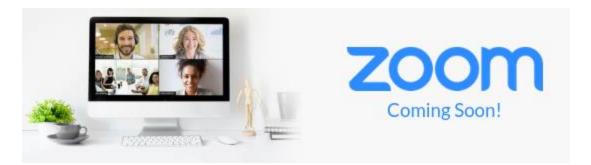

## Accessing Zoom Services

Go to https://minnstate.zoom.us and choose Sign In using your Star ID.

Need to Know Details about the Service

**Who can use Zoom?** All active Minnesota State employees (faculty and staff) and students are able to access the service by logging in with their Star ID.

**How long do we have Zoom?** Minnesota State has signed a four year agreement with Zoom that runs from June 14, 2019 to June 13, 2023.

**What features do I get with Zoom?** – Zoom provides some of the same features you'll find with other major video and web conferencing services.

Wait. What? Does Zoom do.....

Do you have specific questions about what features you'll find with our license to Zoom?

<u>Meeting Rooms</u> With a 300 person meeting room capacity, you can schedule different URLs for each meeting you host or use your <u>Personal Meeting ID</u> as a persistent meeting location. Need more room, your account also gets a 500 person webinar space. <u>Watch this video</u>.

**Microphone and Telephone Audio** If you can't use the amazing audio quality of a microphone, enjoy the option to dial in or have Zoom call your phone. There is no charge to use the telephone service. <u>Watch this video</u>.

<u>Video</u> If your camera and internet connection can handle it, you'll enjoy HD quality video. Don't have a HD camera or a "super-fast" connection to the Internet, no worries, Zoom will accommodate you. <u>Watch this video</u>.

**Recordings** Employees enjoy the ability to record their meetings to Zoom's cloud service or their own computer. Recordings stored on Zoom's cloud service will stick around for 365 days before they are deleted automatically. If you need your recording to stick around longer, move your recording to the Minnesota State media service, Kaltura MediaSpace. If you want employees can send Zoom cloud recordings directly to their Kaltura MediaSpace account. Students can also record meetings to Zoom's cloud service, but they only hang around 180 days. <u>Watch this video</u>.

**Screen Sharing and Whiteboards** Why tell, when you can show them! Choose to share your computer screen or annotate on a whiteboard. *If you are used to uploading a file within a meeting that will be displayed to participants, sorry, you'll have to share your screen instead.* Watch this video.

**Breakout Rooms** Do you want to facilitate small group discussion? Breakout rooms are here to rescue you. <u>Watch this video</u>.

<u>Mobile Device Support</u> – In addition to traditional Win/Mac versions, Zoom has covered all major mobile platforms including iPhones/iPads using iOS, Androids, Chromebooks using ChromeOS. Even our Linux users will be happy! <u>Watch this video</u>.

<u>Calendar Integration</u> – Add the Zoom plugin to your Outlook account and add a Zoom meeting location right from your calendar invitation. This plugin makes sending an Outlook meeting invitation with Zoom so easy! <u>Watch this video</u>.

Zoom Help Center

You can <u>request assistance directly from Zoom</u> 24 x 7, including public holidays, where agents or technical engineers are available for email or live support. You can also find self-service guides at the <u>Zoom Help Center</u> or watch some of the <u>Zoom Video Tutorials</u>. If you need something more directed, attend one of live training sessions provided by Zoom. Pick a date/time that works for your schedule at <u>https://zoom.us/livetraining</u>.

You can always request assistance via the <u>Minnesota State Service Desk</u>. If you want a guided tour of Zoom by folks from Minnesota State, join one of the upcoming information sessions listed below. No registration required. Just join us on one of the dates below at <u>https://minnstate.zoom.us/j/6181652382</u>.